# KOGANEI

# iB-Move **Main unit/Controller IBM2A-C**

Instruction Manual Ver. 1.0

# **Contents**

# *1 Safety Precautions*

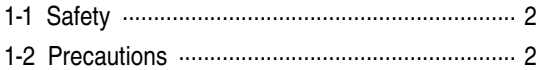

## *2 System Configuration*

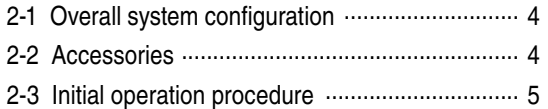

### *3 Main unit*

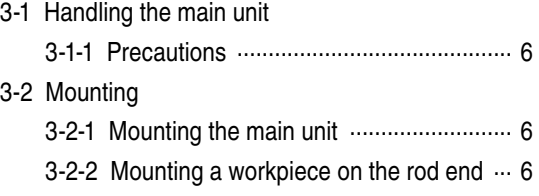

### *4 Controller*

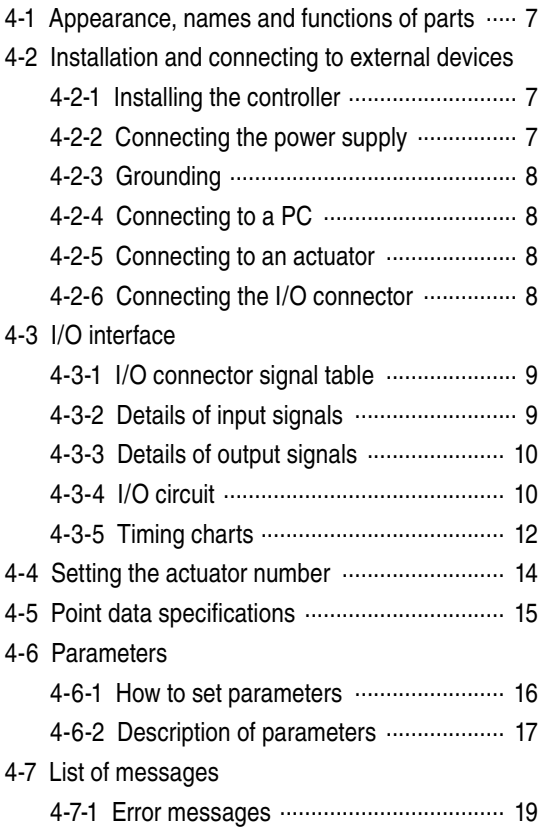

# *5 Troubleshooting*

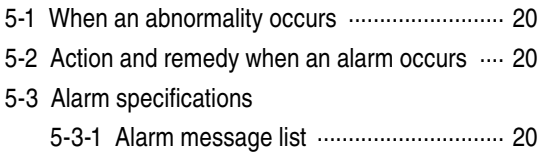

# *6 Specifications*

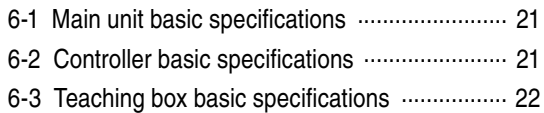

## *7 Dimensions*

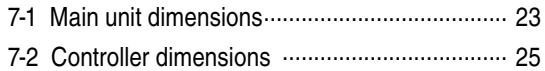

# *8 Technical data*

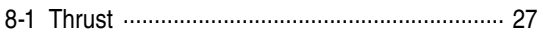

# **1 Safety Precautions**

Thank you for purchasing iB-Move.

This manual describes the features and how to use iB-Move.

Be sure to thoroughly read the content of this manual to ensure correct use.

# **1-1 Safety**

Be sure to follow the safety-related instructions and precautions listed in this manual. Failure to take the required safety measures or mishandling not only might result in product malfunction or damage, but also might lead to injury or accidents for the user (installation personnel, operator or adjustment/inspection personnel).

## **1-2 Precautions**

(1) Safety Precautions

- ・ Persons using a pacemaker or other similar medical devices should maintain a distance of at least one meter [3.28 ft] away from the product. There is a possibility that the pacemaker will malfunction due to the strong magnet built into the product.
- ・ The product, especially its rod section, uses a strong magnet, and you should never try to modify it in any way. It could result in abnormal operation leading to injury, electric shocks, fire, etc.
- ・ The rod uses a strong magnet. Workpieces, tools, and metal components of magnetic materials in the vicinity can be drawn to the magnet, creating the risk of personal injury or damage to the machinery. Exercise sufficient caution while working.
- ・ Be sure to fully implement shielding measures whenever using the product in the locations described below. Failure to do so creates the risk of abnormal operation, damage to machinery, or personal injury.
- 1. Locations subject to large electric currents or strong magnetic fields
- 2. Locations where static electricity and other noise is generated
- 3. Locations that may be subject to radiation from radioactive emissions
- 4. Locations where iron or other magnetic material particles or dust is generated or present in the air
- ・ Keep floppy disks and other magnetic media and other electronic devices (watches, calculators, etc.) at least one meter [3.28 ft] away from the product. Failure to do so creates the risk of destruction of the data on the media or defective operation of electronic devices due to the magnetism of the product's magnet.
- The surface of this unit and its rod can become very hot during operation (ambient temperature plus 60 °C [140 °F] max.). While power is on and after cutting off the power supply, be sure to check carefully that the surface of the unit has cooled sufficiently before performing work, etc.
- ・ Use only non-magnetic screws and washers to install the product.
- ・ Depending on how this unit is mounted, the rod may drop under its own weight whenever the electrical power supply is turned off or a power outage occurs. Use safety circuits or design a system that prevents damage to machinery and personal injury.
- ・ When performing return-to-origin (ORG input), the rod may move suddenly in the opposite direction. Take appropriate measures to avoid damage to the machinery and to ensure safety before starting.
- ・ When mounting multiple main units in close proximity to each other, mount them so that the distance between them is the specified value or more. For details, see "3-2-1 Mounting the main unit."
- (2) Automatic operation
	- ・ Provide interlocks to prevent the worker from being injured through contact with moving parts on iB-Move.
- (3) Pinching of hands, etc.
	- ・ Take care to prevent your hands and other things from being pinched by moving parts when carrying, operating or teaching iB-Move.
- (4) Use of the product in the presence of combustible gasses is prohibited
	- ・ iB-Move is not explosion-proof. Do not use the product in areas that include combustible gases, flammable dust, inflammable liquids, etc. Doing so could cause a fire or explosion.
- (5) Use of the product in locations where there is a risk of electromagnetic interference is prohibited
	- ・ Do not use the product in locations where there is a risk of electromagnetic interference, electrostatic discharge, or radiowave interference. Doing so might cause a malfunction.
- (6) Safety measures for tools and workpieces (pressing points, etc.)
	- ・ Design and make tools and workpieces so that hazards (expulsion of workpiece, etc.) caused by loss or fluctuation of drive power (motor power, air pressure. etc.) do not occur.
	- ・ If there is a risk of an object being pressed by tools and workpieces flying out or dropping, adopt appropriate safety measures for the size, mass, temperature, and chemical properties of the object.
- (7) Precautions for inspection of controller
	- ・ Turn off the controller and cut off the power supply during inspections before touching external terminals and connectors on the controller to prevent electric shock.
	- ・ Never touch the inside of the controller.
- (8) Remedies when iB-Move is damaged or trouble occurs
	- ・ Continued use of iB-Move if it is damaged or trouble has occurred is dangerous. Stop use immediately and contact Koganei.

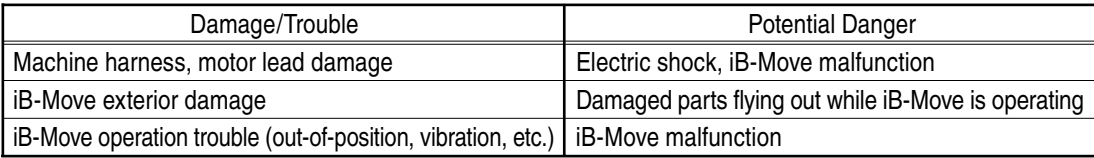

- (9) Be careful of touching hot parts on the main unit and controller
	- ・ Do not touch the main unit and controller after automatic operation because they are hot and may cause burns. If you need to touch them, such as for an inspection, turn the controller off, let them cool, and confirm they are cool before touching them.
- (10) Protective ground
	- ・ To protect the human body from possible current leaks and prevent equipment malfunction caused by noise, be sure to ground the iB-Move main unit with the F.G. screw (see 7-1 Main unit dimensions) and the controller with the connector F.G. terminal (see table in section 4-2-2). Class D grounding (max. grounding resistance 100 Ω) is recommended. Use electrical wire that is thicker than AWG14 (2 mm2) as the ground wire.

# **2 System Configuration**

## **2-1 Overall system configuration**

iB-Move is composed of the following main equipment

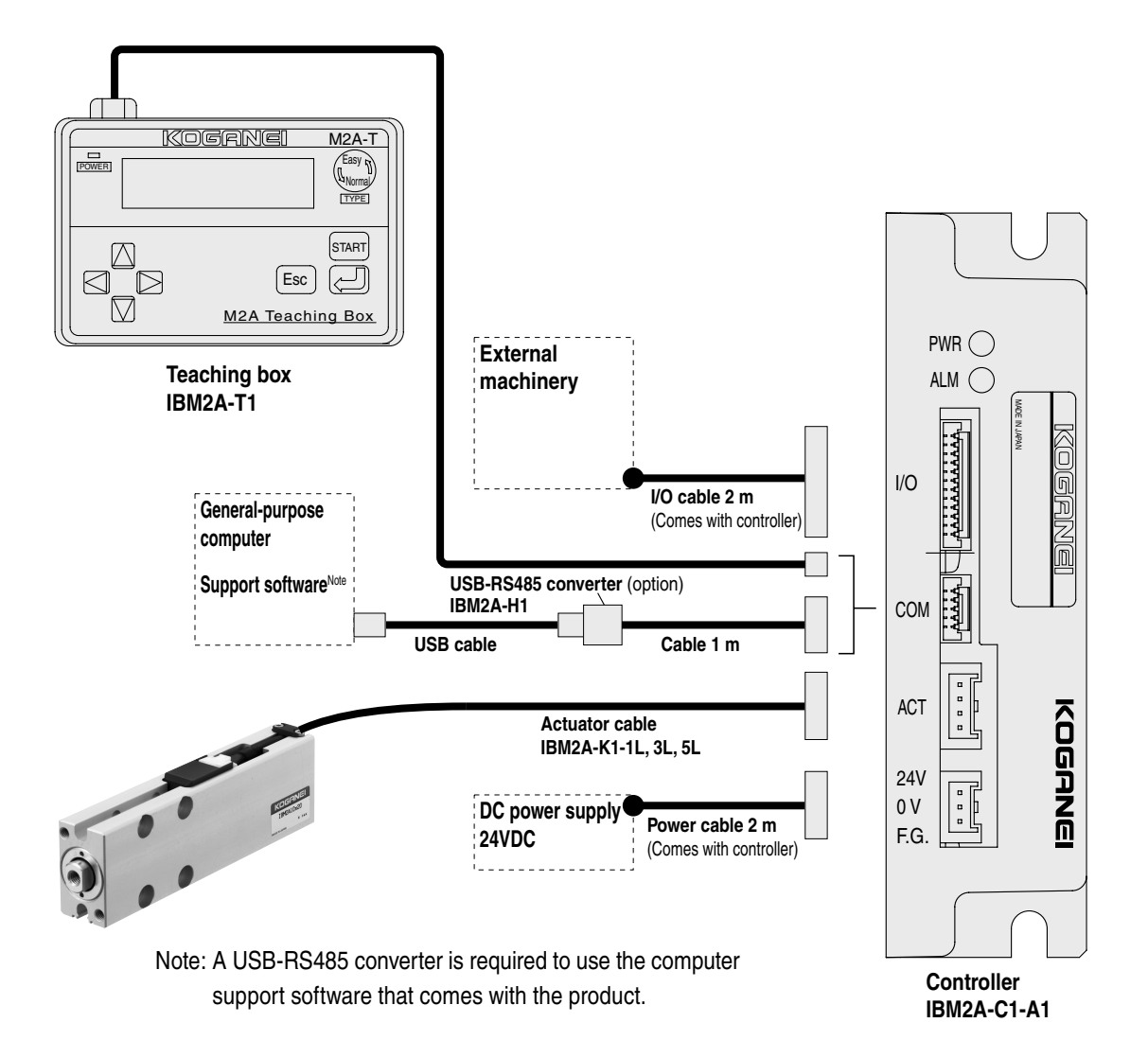

# **2-2 Accessories**

1. When -C1 (w/controller IBM2A-C1-A1) is selected, the following accessories are packaged with the controller IBM2A-C1-A1. Confirm at time of delivery that they are included.

IBM2A-C1-A1 accessories

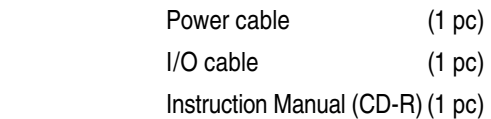

2. When -1L, -3L, -5L (w/actuator cable for connecting the iB-Move main unit and the controller) is selected, the actuator cable (-1L: 1 m cable, -3L: 3 m cable, -5L: 5 m cable) is packaged. Confirm at time of delivery that it is included.

# **2-3 Initial operation procedure**

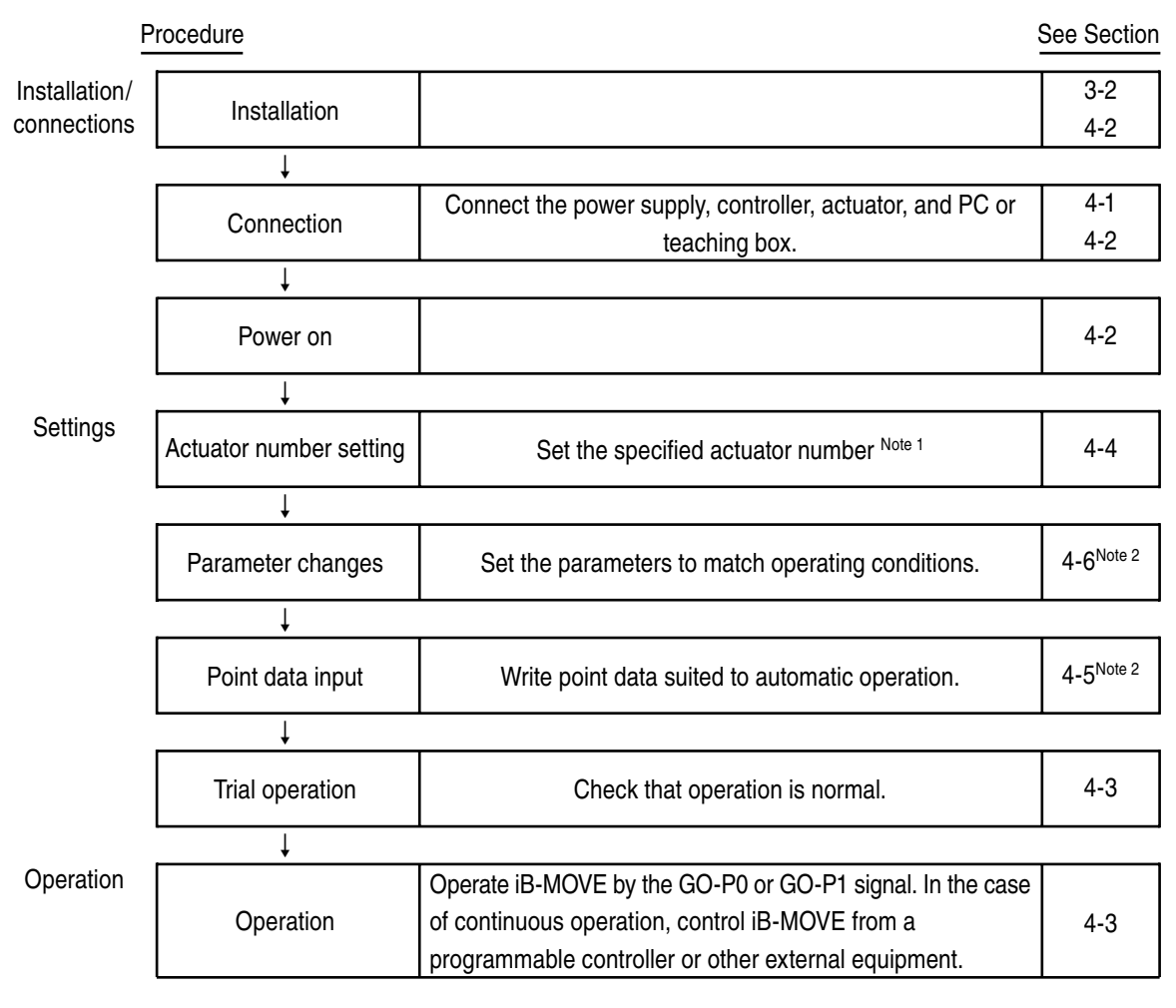

Note 1: When the actuator and controller are bought together as a set, the controller is shipped with the actuator number of the purchased actuator already set to the specified number

2: When the actuator and controller are bought together as a set, simple trial operation can be done using the initial data already set for the controller.

# **3 Main unit**

# **3-1 Handling the main unit**

### **3-1-1 Precautions**

- (1) Avoid repeated or excessive bending or pulling of lead wires. Also, do not carry the main unit by its lead wires. Doing so might break the lead wires.
- (2) Do not subject the workpiece to external force while it is still attached to the main unit. Applying excessive external force might damage parts.
- (3) Operation restrictions

Operating conditions sometimes cause the linear motor in the main unit to heat up.

Use the linear motor within the rated operating temperature range (0 to 40°C [32 to 104°F]).

Use of the linear motor outside of this range might damage or burn out the motor.

(4) The heat dissipation environment of installation materials sometimes causes the surface of the unit to become very hot. Make sure the surface has cooled down sufficiently before doing inspection and other work while the main unit is turned on or after it is turned off.

# **3-2 Mounting**

### **3-2-1 Mounting the main unit**

- (1) To prevent main unit heat buildup, be sure to mount it onto an item with the best possible heat conductivity in a location that has good heat dissipation properties.
- (2) Choose a flat surface as the mounting surface. Twisting or bending during mounting creates the risk of defective operation and loss of performance.
- (3) Note that a mounting surface that is scratched or dented can adversely affect mounting accuracy.
- (4) In cases where loosening of screws due to impact and/or vibration may be a factor, consider looseness prevention measures, etc.
- (5) When securing the main unit, use the front or bottom threads or the side counterbore holes.
- (6) Use only non-magnetic screws and washers for installation.
- (7) After installing cables on the main unit, be sure to install a cable holder.
- (8) To satisfy product specifications, mount so that the distance between them is no less than P shown below.

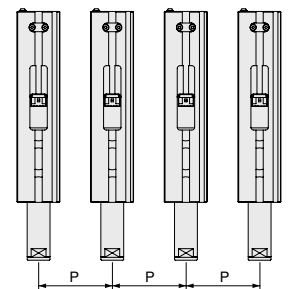

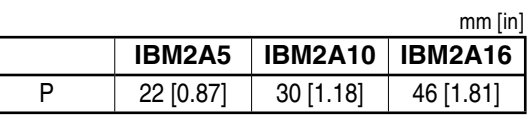

(9) When using the product in an area where iron particles or other magnetic material particles or dust is generated or present, be sure to take adequate shielding measures.

### **3-2-2 Mounting a workpiece on the rod end**

- (1) Whenever attaching a workpiece, be sure to use screws that are not longer than the thread depth. Operations may not be normal if screws that exceed the thread depth are used.
- (2) Use the rod flats when tightening screws for attaching the workpiece, and tighten within the allowable torque range.

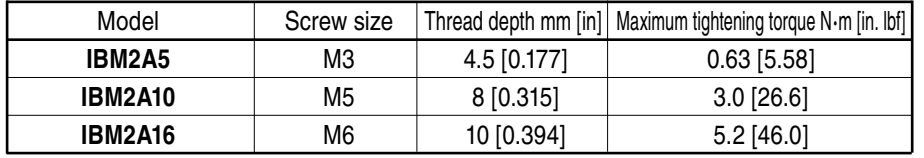

\* For outside dimensions, see pages 23 and 24.

- (3) Use only non-magnetic screws and washers for installation.
- (4) Take care that the workpiece does not apply a lateral load to the rod over the allowable range.
- (5) The rod uses a strong magnet, which may magnetize the workpiece.

# **4 Controller**

# **4-1 Appearance, names and functions of parts**

① Power LED

This LED lights when the power is on.

② Alarm LED

This LED indicates the controller state. (See table on right.)

③ I/O connector

This connector is used for connecting the I/O cable (provided) to connect to an external programmable controller or other device.

④ COM connector

This connector is used for connecting the controller to a PC or TB.

⑤ ACT connector

This connector is used for connecting the controller to the main unit.

⑥ Power connector

This connector is used for connecting the power cable (provided) to provide 24VDC power.

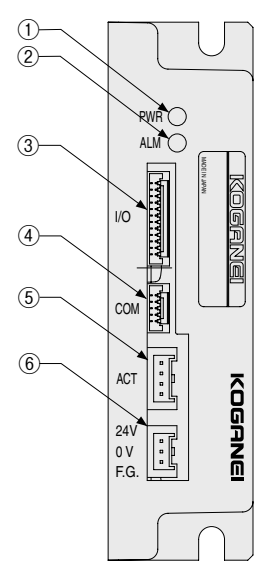

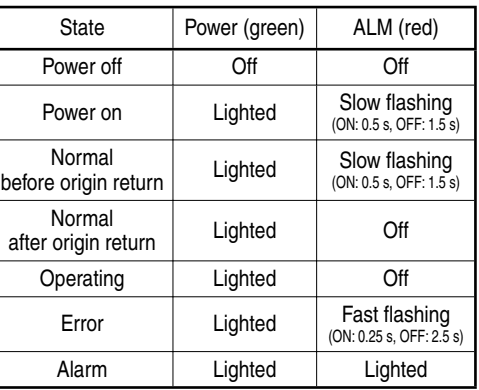

# **4-2 Installation and connecting to external devices**

### **4-2-1 Installing the controller**

(1) Installation method

Attach the controller to the heat conductive material with the M4 screws using the 5 mm U-shaped notch on the back of the controller.

- (2) Installation environment
	- ・ Install the controller in an environment with an ambient temperature of 0 to 40°C [32 to 104°F] and humidity of 35 to 85% that is not subject to condensation.
	- ・ Install at a well-ventilated location with sufficient space (at least 20 mm [0.79 in]) around the controller.
	- ・ Avoid installing the controller in locations where corrosive gases (e.g. sulfuric acid, hydrochloric acid) are generated, or in atmospheres that include combustible gases and inflammable liquids.
	- ・ Install in a location subject to little dust and dirt.
	- ・ Install in a location not subject to splashing with chips, oil, water, or other liquids from other equipment and devices.
	- ・ Avoid installing in locations where electromagnetic noise and electrostatic noise are generated.
	- ・ Install in a location free from extreme vibrations.

### **4-2-2 Connecting the power supply**

(1) Power supply

・ 24VDC ±10% Connect the power cable to a power supply having the current capacity shown in the table below.

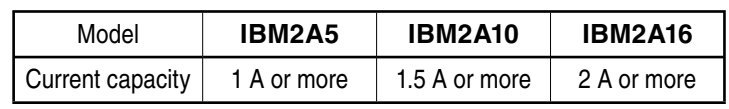

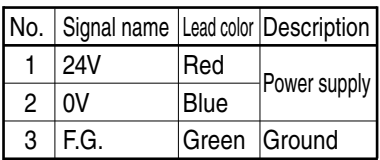

Connector pin layout list

[Caution]

・ When the power voltage supplied to the controller is unstable, an alarm stop sometimes occurs or operation is abnormal. Accordingly, pay sufficient attention when selecting the 24V power supply. Use as stable a power supply as possible.

- 7 -

(2) How to connect the power supply

・ Connect the power supply using the power cable (provided). When connecting the power supply, make sure that the wiring connections are correct. Incorrect connections might cause fire or other serious hazards.

[Caution]

・ The IBM2A-C controller has no power switch or emergency stop switch. Be sure to install an appropriate power breaker as part of the mechanical system.

[Danger]

- ・ Before wiring the controller, be sure to turn the power to the entire mechanical system off. Failure to do so might cause electric shock.
- (3) Insulation resistance/dielectric strength testing

Never perform insulation resistance testing or dielectric strength testing on the controller.

### **4-2-3 Grounding**

- ・ Be sure to connect a ground to protect people from possible current leaks and prevent malfunctions caused by noise.
- $\cdot$  Class D grounding (max. grounding resistance 100  $\Omega$ ) is strongly recommended.
- ・ Use the F.G. lead of the power cable for the ground terminal on the controller.

### **4-2-4 Connecting to a PC**

- ・ The USB-RS485 converter (IBM2A-H) can be connected to devices such as a PC that supports a USB interface.
- ・ To use the support software, connect the controller to the USB port on a PC using the USB-RS485 converter.

### **4-2-5 Connecting to an actuator**

Connect the actuator cable to the ACT connector on the front panel of the controller while the controller is off. Insert the actuator cable firmly into the connector.

### **4-2-6 Connecting the I/O connector**

Connect the I/O connector to a programmable controller or other external device.

## **4-3 I/O interface**

### **4-3-1 I/O connector signal table**

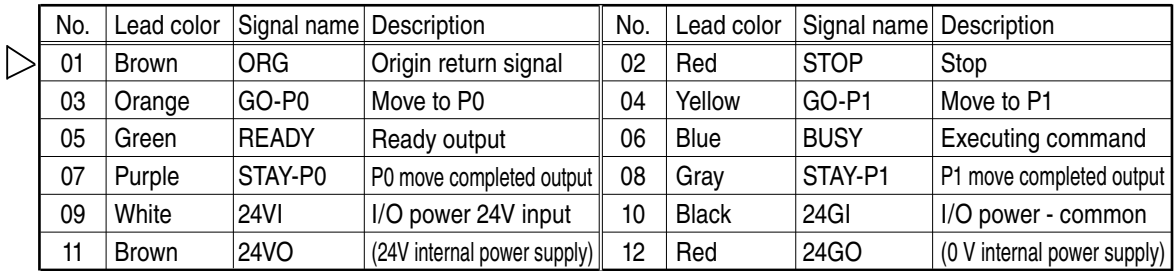

### **4-3-2 Details of input signals**

Four custom command inputs are provided as input signals.

○Custom command inputs

"Custom command inputs" are used for controlling the controller from a programmable controller or other external device. So that GO-P0, GO-P1 and ORG inputs can be accepted, the READY and BUSY signals must meet the following conditions.

■ READY output: ON BUSY output: OFF

STOP input: OFF

GO-P0, GO-P1 and ORG inputs are accepted when the state changes from OFF to ON (moment that contact is closed). Whether or not the controller can accept commands can be verified by monitoring BUSY output.

■ GO-P0

Move to point number P0.

■ GO-P1

Move to point number P1.

■ ORG

Origin return is executed. When PRM2 is 0, origin return is always required after the power is turned on.

### ■ STOP

This input is for turning actuator excitation off.

The actuator can be set to a free state by turning this input ON (i.e. closing the contact) during actuator operation or origin return operation. When this input is ON (contact closed), GO-P0, GO-P1 and origin return cannot be executed using I/O.

### **4-3-3 Details of output signals**

Four output signals READY, BUSY, STAY-P0, and STAY-P1 are provided.

"ON/OFF" refers to the ON/OFF state of the output transistor.

○Custom output

This output is for performing signal exchanges with a programmable controller, etc.

■ Ready output (READY)

This output is ON while the controller system is running normally. However, when an alarm occurs, the output turns OFF and the motor enters the free state. However, note that this output is in an OFF state when the power is turned on.

■ Command execution output (BUSY)

This signal turns ON while custom commands are executing or while a command from the support software is executing. Since this signal turns ON when a custom command input is accepted, the controller does not accept a custom command input or a command from the support software while the BUSY signal is ON.

[Caution]

Be sure to turn a custom command off when BUSY turns ON. When inputs stay ON, BUSY cannot be turned OFF even if the command execution is completed.

### ■ P0 output (STAY-P0)

This output turns ON after P0 move is completed, and turns OFF during P0 movement or at P1 movement completed.

■ P1 output (STAY-P1)

This output turns ON after P1 move is completed, and turns OFF during P1 movement or at P0 movement completed.

### **4-3-4 I/O circuit**

This section describes the specifications of the I/O circuit and provides connection examples. Refer to this section when connecting to a programmable controller or other external device.

### (1) I/O circuit specifications

○Input power supply

Input voltage: 24VDC ±10%

### ○Input circuit

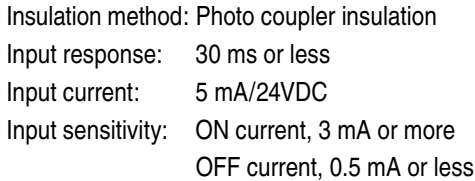

### ○Output circuit

Insulation method: Photo coupler insulation between internal circuit and output transistor Output terminal: NPN open collector output of common terminal for all output Output response: 1 ms or less Max. output current: 30 mA/24VDC per output Residual ON voltage: 0.5V or less

### (2) Connector wiring diagram

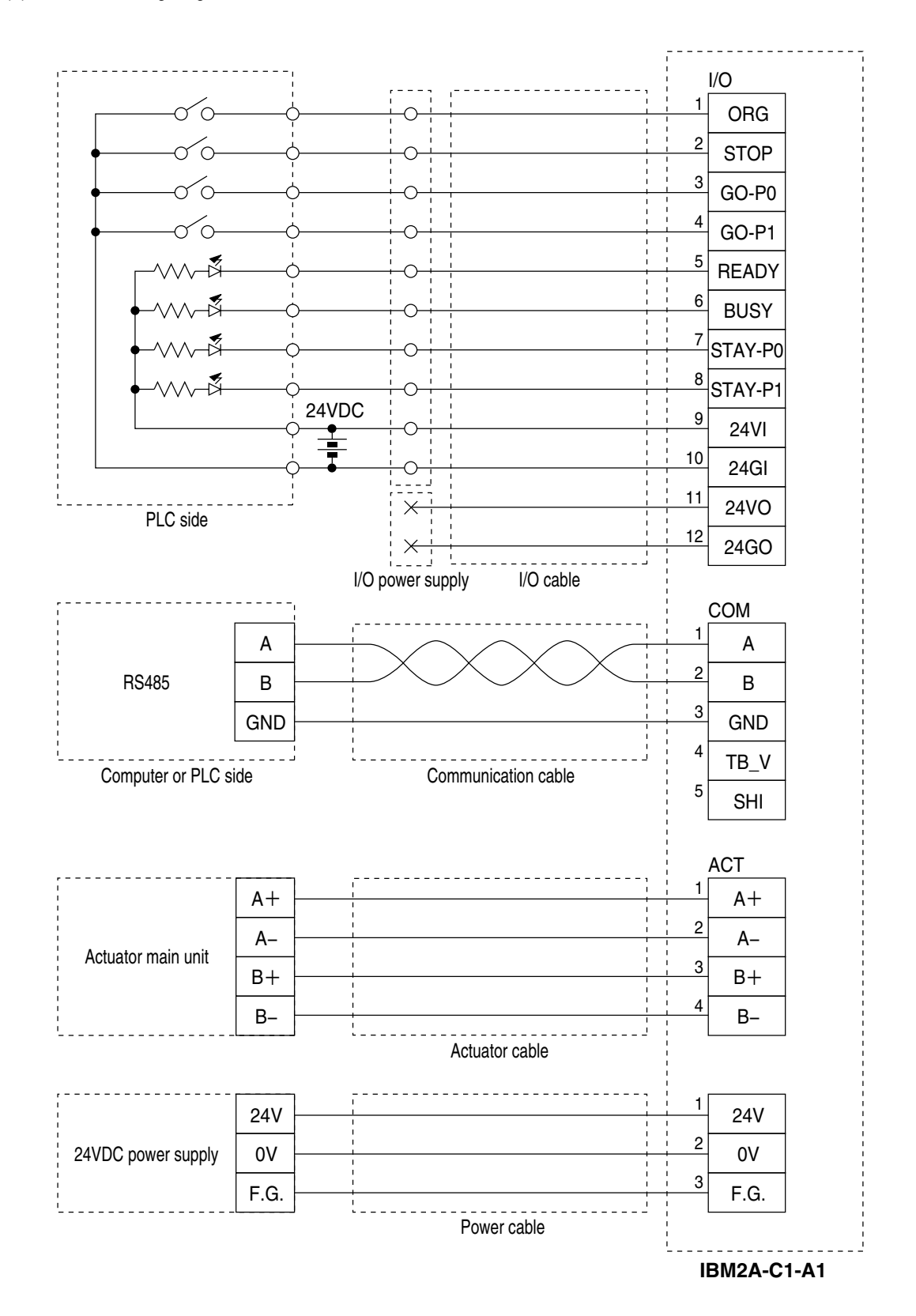

### **4-3-5 Timing charts**

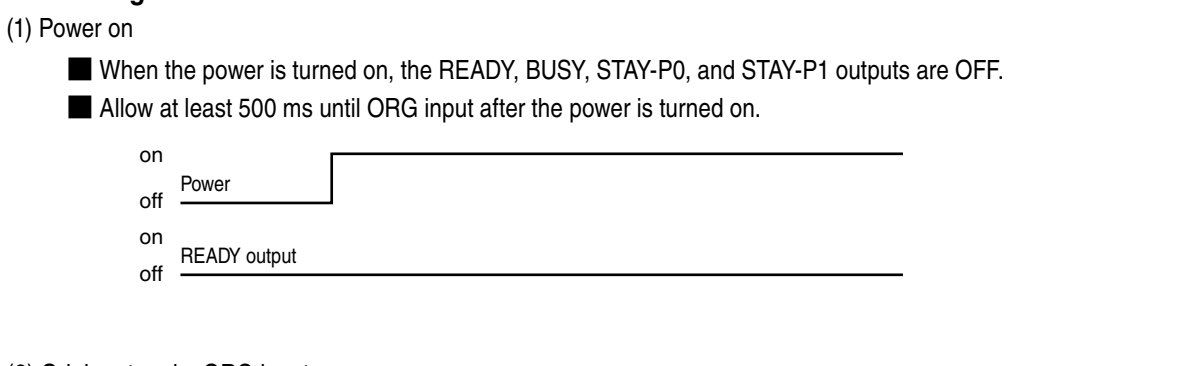

- (2) Origin return by ORG input
	- When ORG input is accepted, the READY and BUSY outputs turn ON. Whether or not the accepted command ended normally is judged by whether or not the BUSY output turned OFF.
	- Be sure to set pulsed input for the ORG input. When inputs stay ON, BUSY does not turn OFF even if origin return is completed.

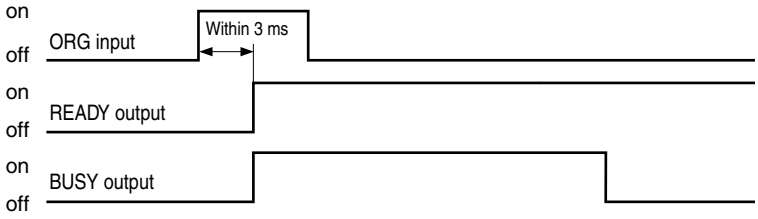

① READY and BUSY turn ON at the start-up of ORG input.

- ② ORG input is turned OFF (i.e. contact is opened) after confirmation that BUSY turned ON.
- ③ BUSY turns OFF after completion of origin return.
- (3) Execution of GO-P0 and GO-P1 inputs
	- The BUSY output turns ON when the GO-P0 or GO-P1 input is accepted. Whether or not the accepted command ended normally is judged by whether or not the BUSY output turned OFF.
	- Be sure to set pulsed input for the GO-P0 and GO-P1 inputs. When input stays ON, BUSY does not turn OFF even if movement is completed.
		- 1. D mode (P0⇒P1 movement)

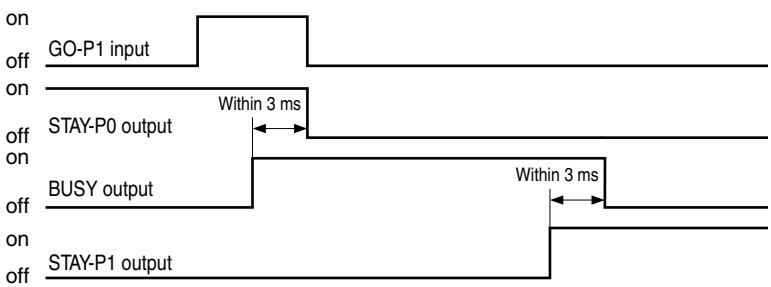

- ① BUSY turns ON at the start-up of GO-P1 input.
- ② GO-P1 input is turned OFF (i.e. contact is opened) after confirmation that BUSY turned ON.
- ③ The controller waits for BUSY to turn OFF.
- ④ When BUSY turns OFF, STAY-P1 is ON, which means normal completion.

### 2. H mode (P1⇒P0 movement)

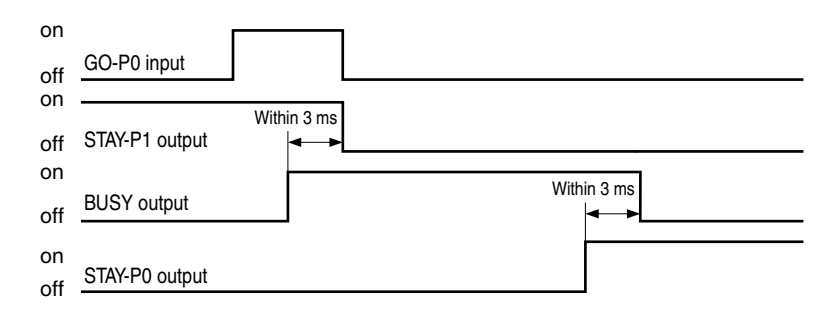

① BUSY turns ON at the start-up of GO-P0 input.

- ② GO-P0 input is turned OFF (i.e. contact is opened) after confirmation that BUSY turned ON.
- ③ The controller waits for BUSY to turn OFF.
- ④ When BUSY turns OFF, STAY-P0 is ON, which means normal completion.

### (4) When STOP is input (P0⇒P1 movement)

■ BUSY and READY turn OFF when STOP is input during command execution.

■ ORG input is not accepted while STOP input is ON. Be sure to turn STOP input OFF, and execute origin return by ORG input, and then perform GO-P0 or GO-P1 operations after origin return is completed.

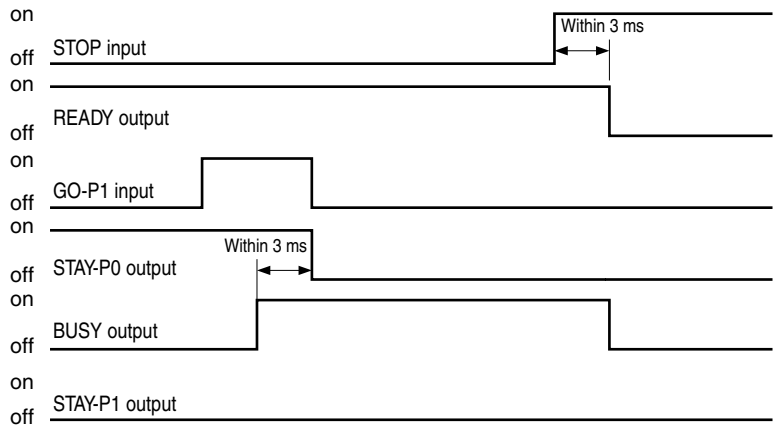

- (5) When an error (P0⇒P1 movement) occurs
	- When an error occurs during execution of a command, BUSY and READY are ON, which means that the accepted command will end normally.

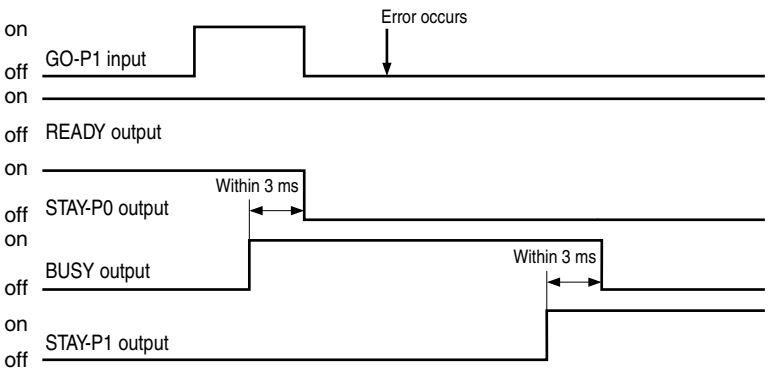

- (6) When an alarm (P0⇒P1 movement) occurs
	- BUSY and READY turn OFF when an alarm occurs during command execution.
	- To cancel an alarm, turn the power off then back on again, and execute origin return by ORG input, and then perform GO-P0 or GO-P1 operation after origin return is completed.

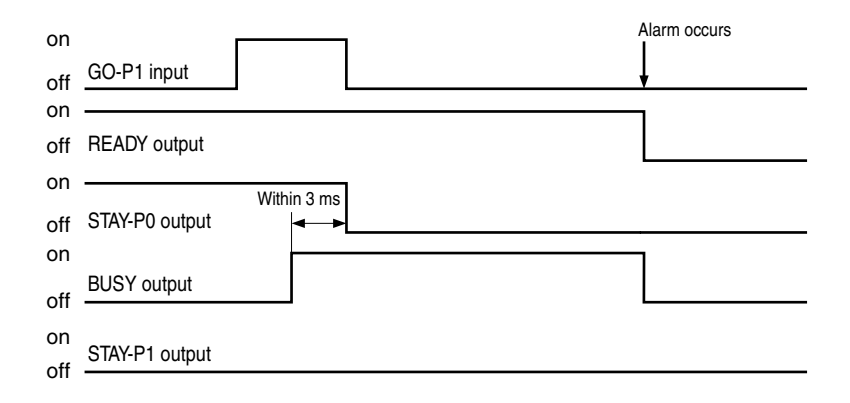

## **4-4 Setting the actuator number**

Set the actuator number in the following table to match the actuator model.

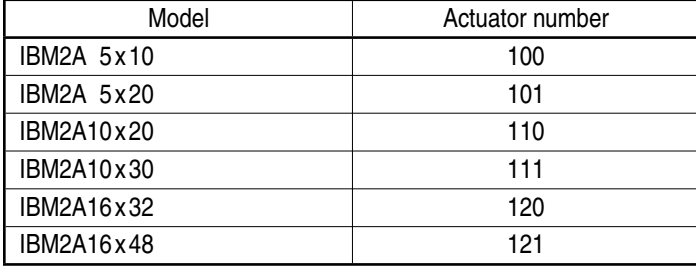

Actuator number setting method (Set by either of the following methods.)

- 1. In the initialization (INT) mode, initialize the parameters and points using the teaching box. (For details, refer to the instruction manual for the teaching box.)
- 2. Initialize the parameters and points in the initialization settings using the support software.
	- (For details, refer to the instruction manual for the support software.)
- Note 1: When the actuator and controller are bought together as a set, the controller is shipped with the actuator number of the purchased actuator already set to the specified number

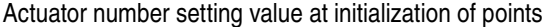

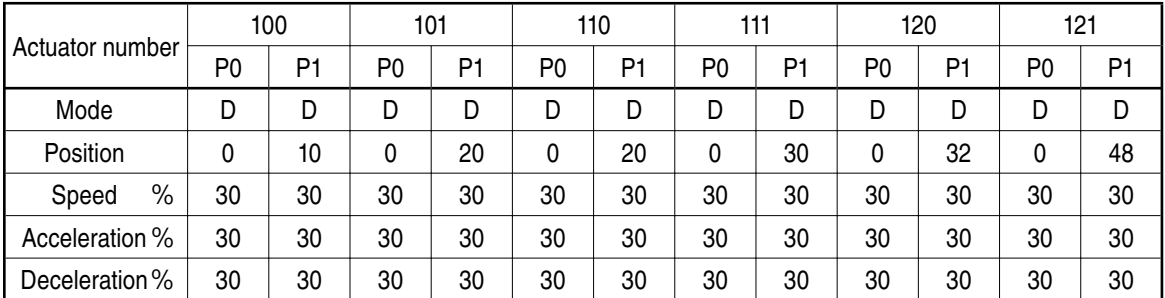

# **4-5 Point data specifications**

 P0=Mode, position (mm), speed (%), acceleration (%), deceleration (%), pressing force level (set in 10 stages, 1 to 10)  $\overline{ }$ ⎨ ⎩ H: Pressing D: Positioning (absolute position) Movement distance (Input not required when D mode is specified)

### ● iB-Move operation mode

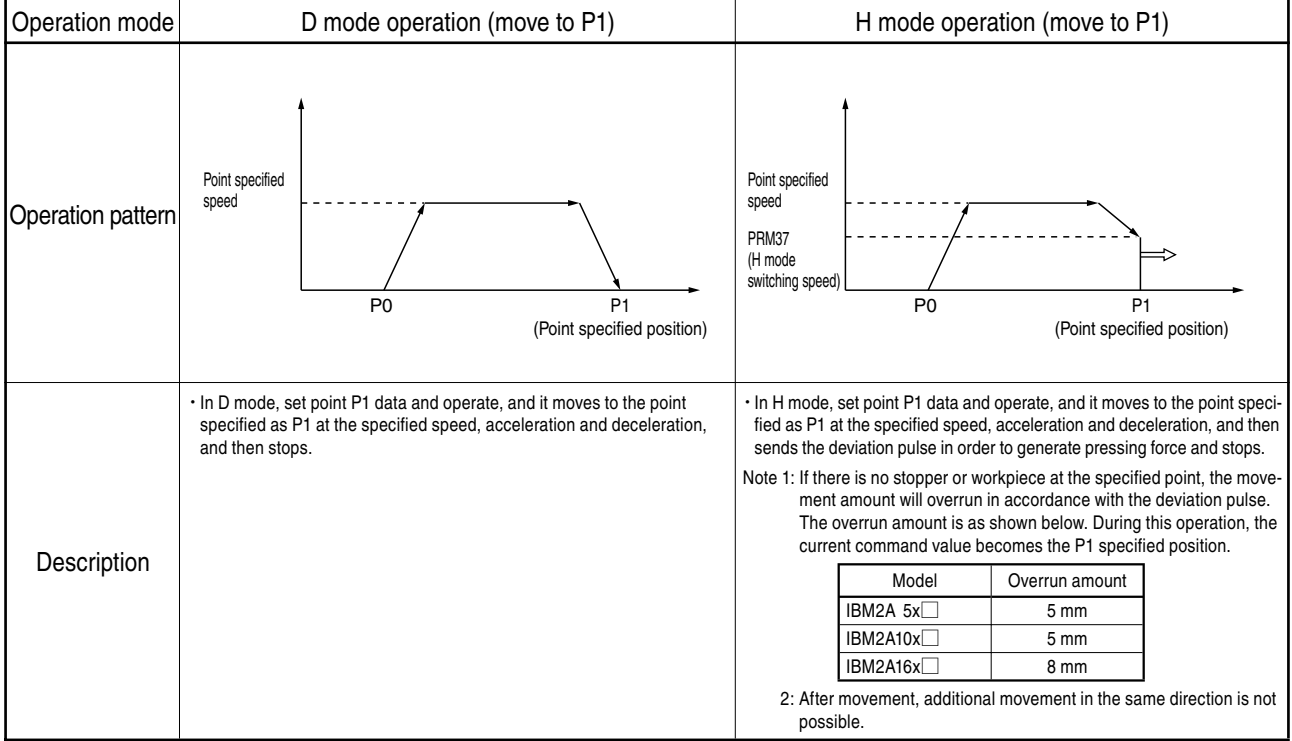

## **4-6 Parameters**

This controller has no hardware adjustment mechanisms, such as potentiometers and DIP switches. Parameters that can be easily set using the teaching box or the support software are used instead. This section describes how to change and set parameters, and gives a detailed description of each parameter.

Safety

Before the actuator and controller are shipped from the factory as a set, the controller is initialized to match the actuator model. Otherwise, the actuator number must be set to match the actuator model before you can start to use the controller. (See P. 14.) If any trouble occurs, contact Koganei.

[Caution]

Inadvertently changing the parameters listed in this instruction manual may cause critical trouble on the actuator and controller.

### **4-6-1 How to set parameters**

Edit parameters using the teaching box or the support software.

For details on handling the support software, refer to the separate instruction manual for the support software. For details on handling the teaching box, refer to the separate instruction manual for the teaching box.

### **4-6-2 Description of parameters**

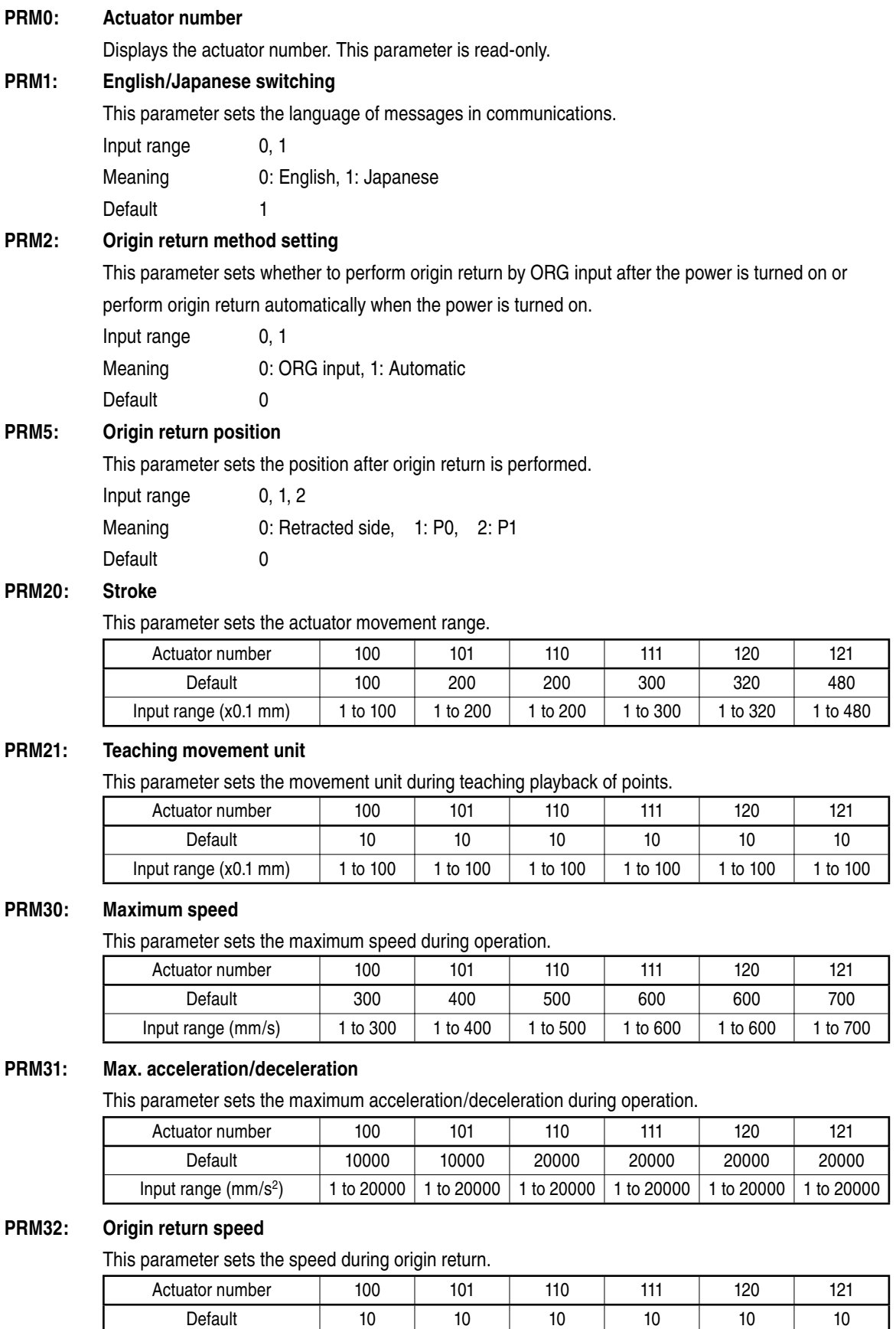

Input range (mm/s) 1 to 100 1 to 100 1 to 100 1 to 100 1 to 100 1 to 100

### **PRM34: Teaching movement speed**

This parameter sets the movement speed during teaching playback of points.

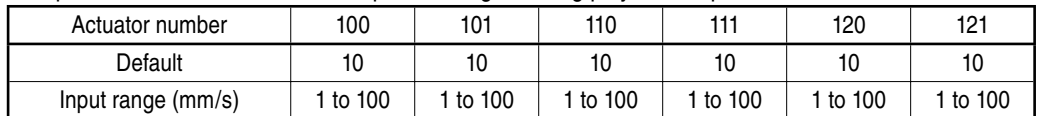

### **PRM37: H mode switching speed**

This parameter sets the speed for switching to pushing (press) operation in the H mode.

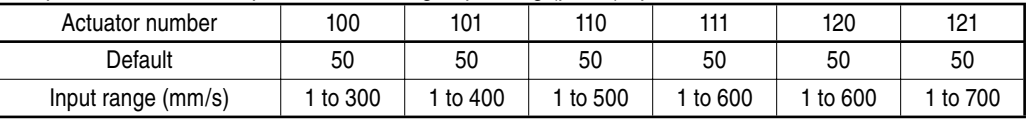

### **PRM38: H mode pushing (press) speed**

This parameter sets the feed speed of the deviation pulse for performing pushing (press) operation in the H mode.

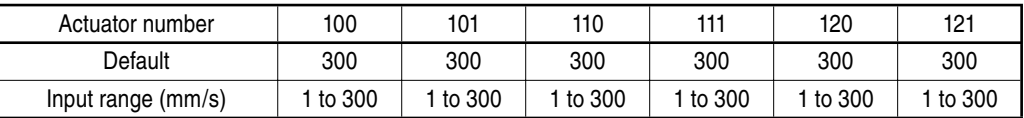

### **PRM39: H mode pushing (press) return speed**

This parameter sets the return speed of the deviation pulse for returning pushing (press) operation in the H mode.

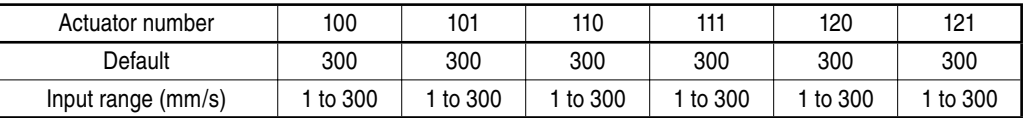

### **PRM44: Electric current ratio at stop**

This parameter sets the ratio of the current at a stop with respect to the rated current.

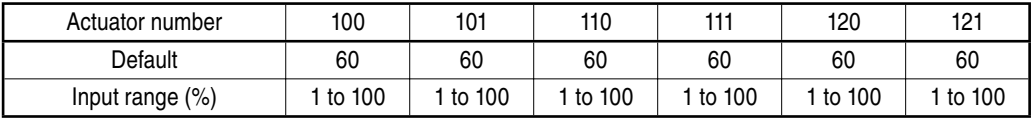

# **4-7 List of messages**

### **4-7-1 Error messages**

(1) Command related

| Error number | Item    | Description                 |
|--------------|---------|-----------------------------|
| 21           | Message | Erroneous input             |
|              | Cause   | Wrong command               |
|              | Remedy  | Input the command correctly |
| 23           | Message | Data error                  |
|              | Cause   | Numerical value is wrong    |
|              | Remedy  | Correct the data.           |

### (2) Operation related

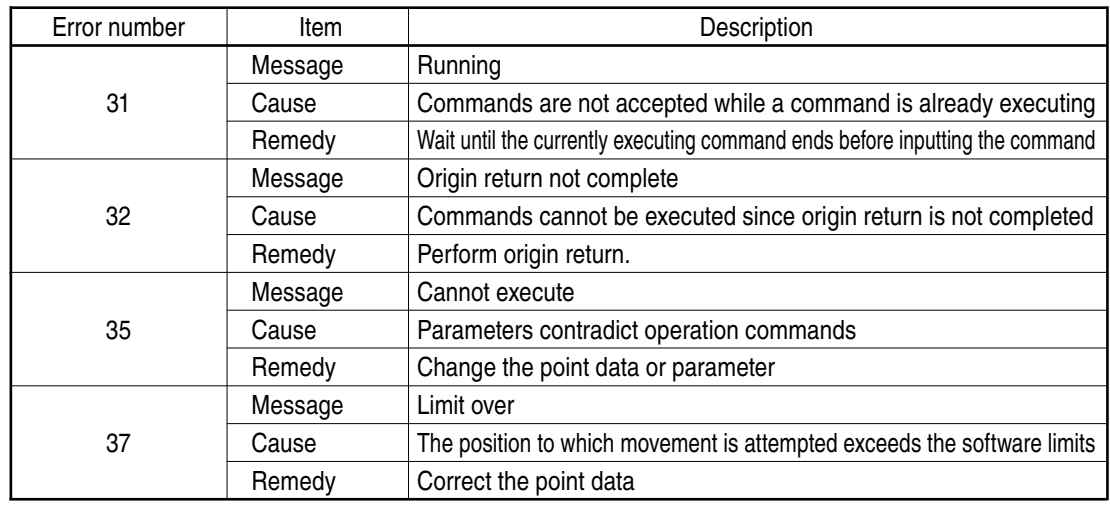

### (3) System related

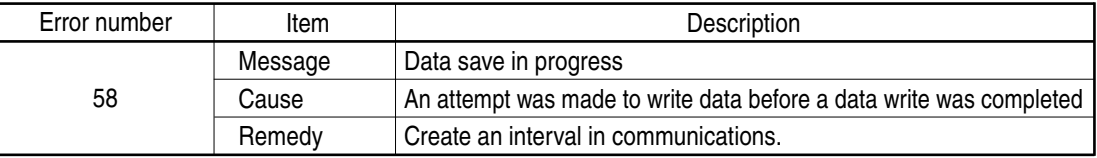

### (4) Stop message

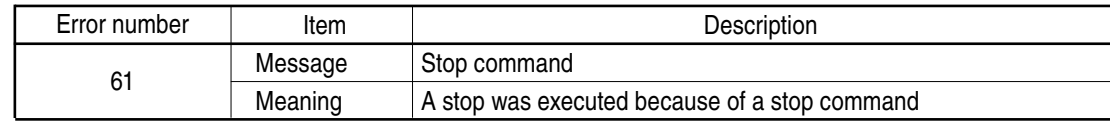

# **5 Troubleshooting**

# **5-1 When an abnormality occurs**

When contacting Koganei about the circumstances in which an abnormality occurred, try to provide as much detail for each of the following items.

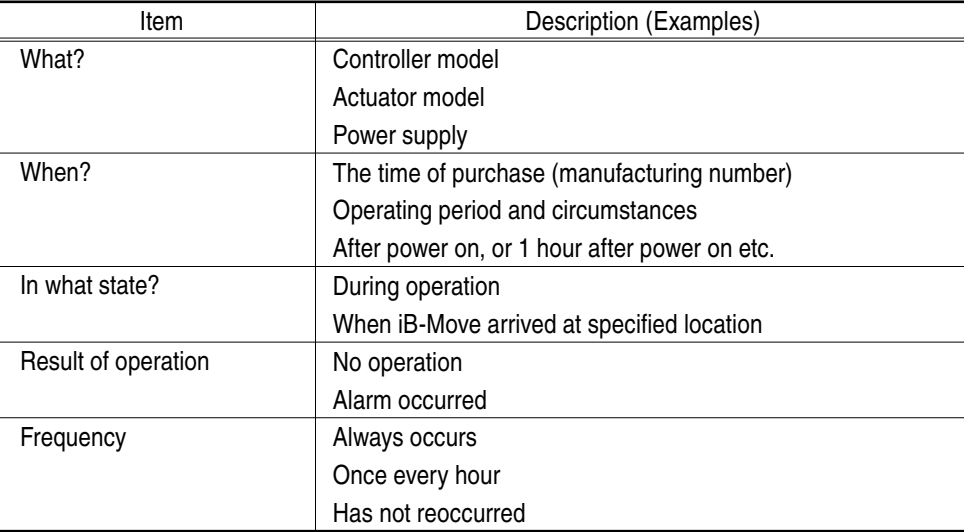

## **5-2 Action and remedy when an alarm occurs**

An alarm is judged as occurring when READY output is OFF. The ALM LED on the controller front panel also lights when an alarm occurs.

When an alarm occurs, turn the power off, remove the cause of the alarm and turn the power on again.

## **5-3 Alarm specifications**

Alarm messages are sent in the following format.

<Alarm number>: <Alarm message> c/r l/f

### **5-3-1 Alarm message list**

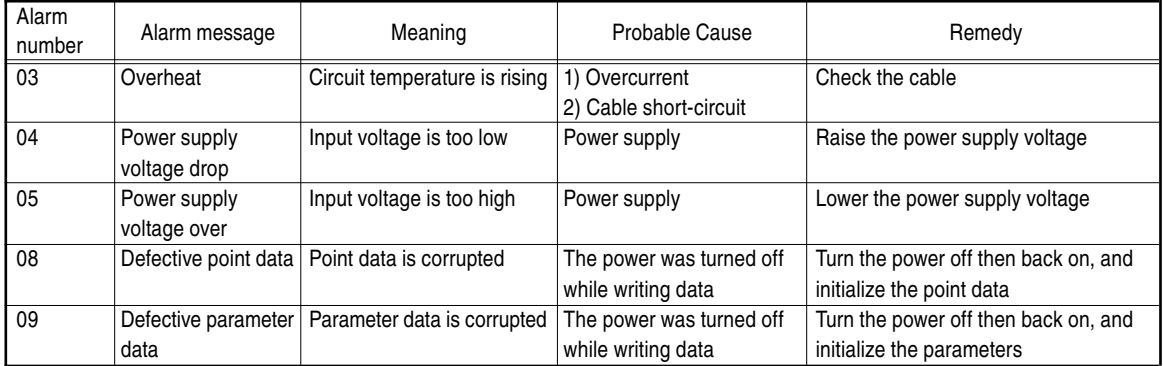

# **6 Specifications**

# **6-1 Main unit basic specifications**

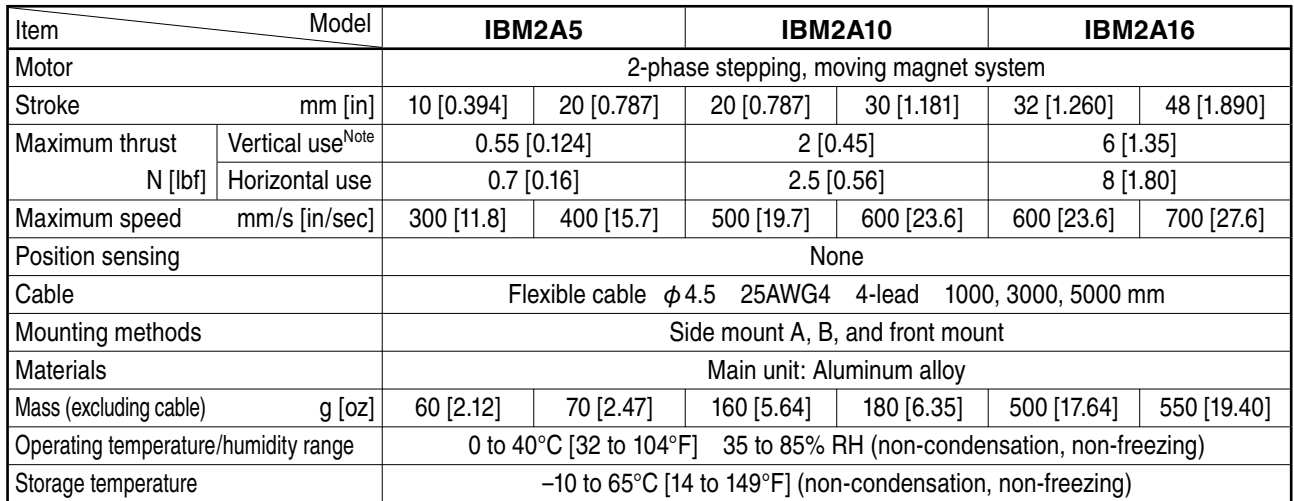

Note: Values shown for thrust during vertical use are the thrust during horizontal use minus the mass of the moving part as it rises. The actual payload varies in accordance with customer use conditions.

In particular, confirmation of the acceleration and deceleration and operating frequency in the case of vertical use, and drive system friction in the case of horizontal use on the actual machine is recommended.

# **6-2 Controller basic specifications**

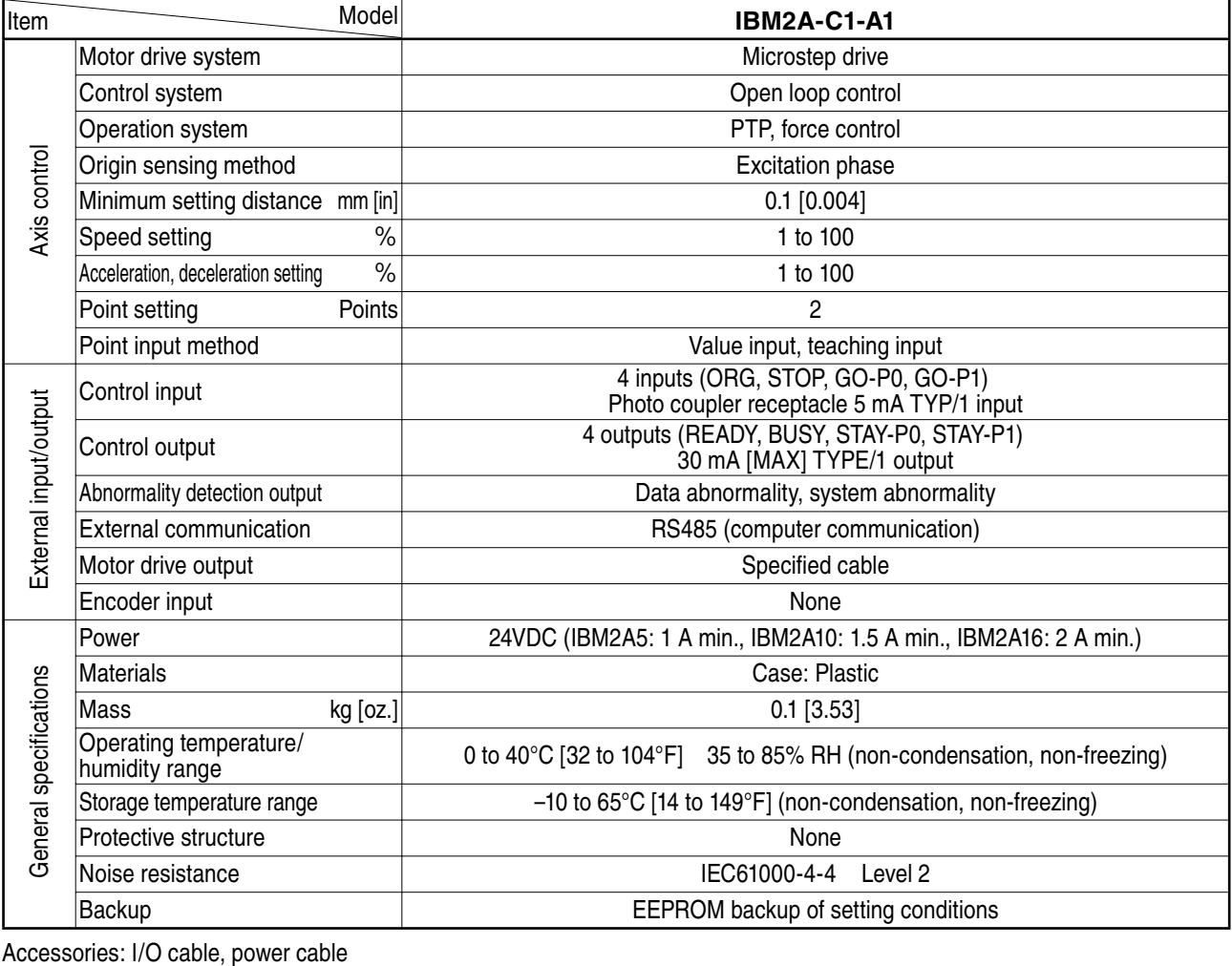

# **6-3 Teaching box basic specifications**

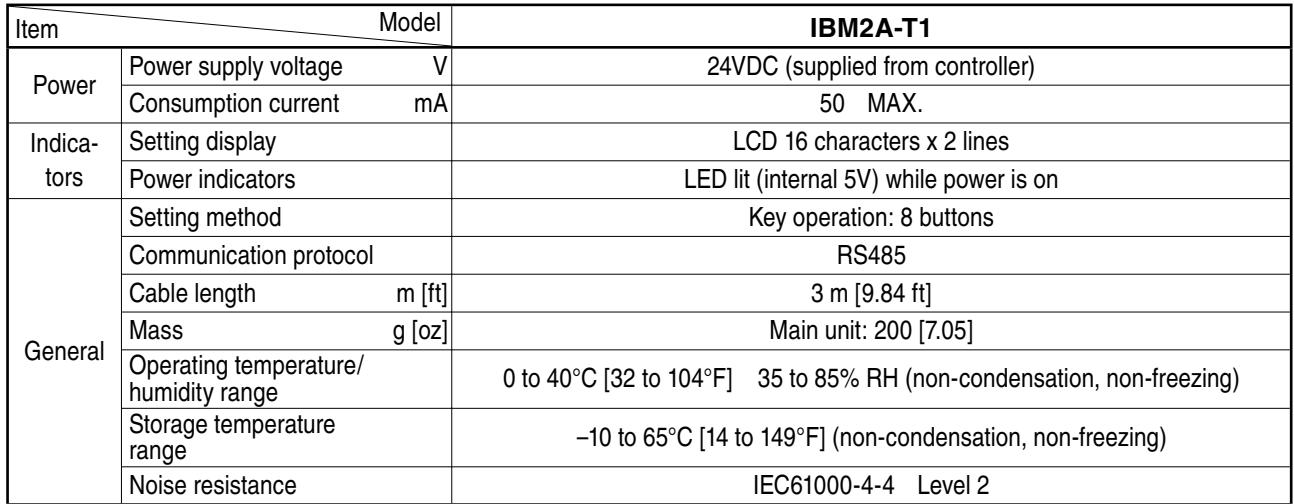

# **7 Dimensions**

# **7-1 Main unit dimensions**

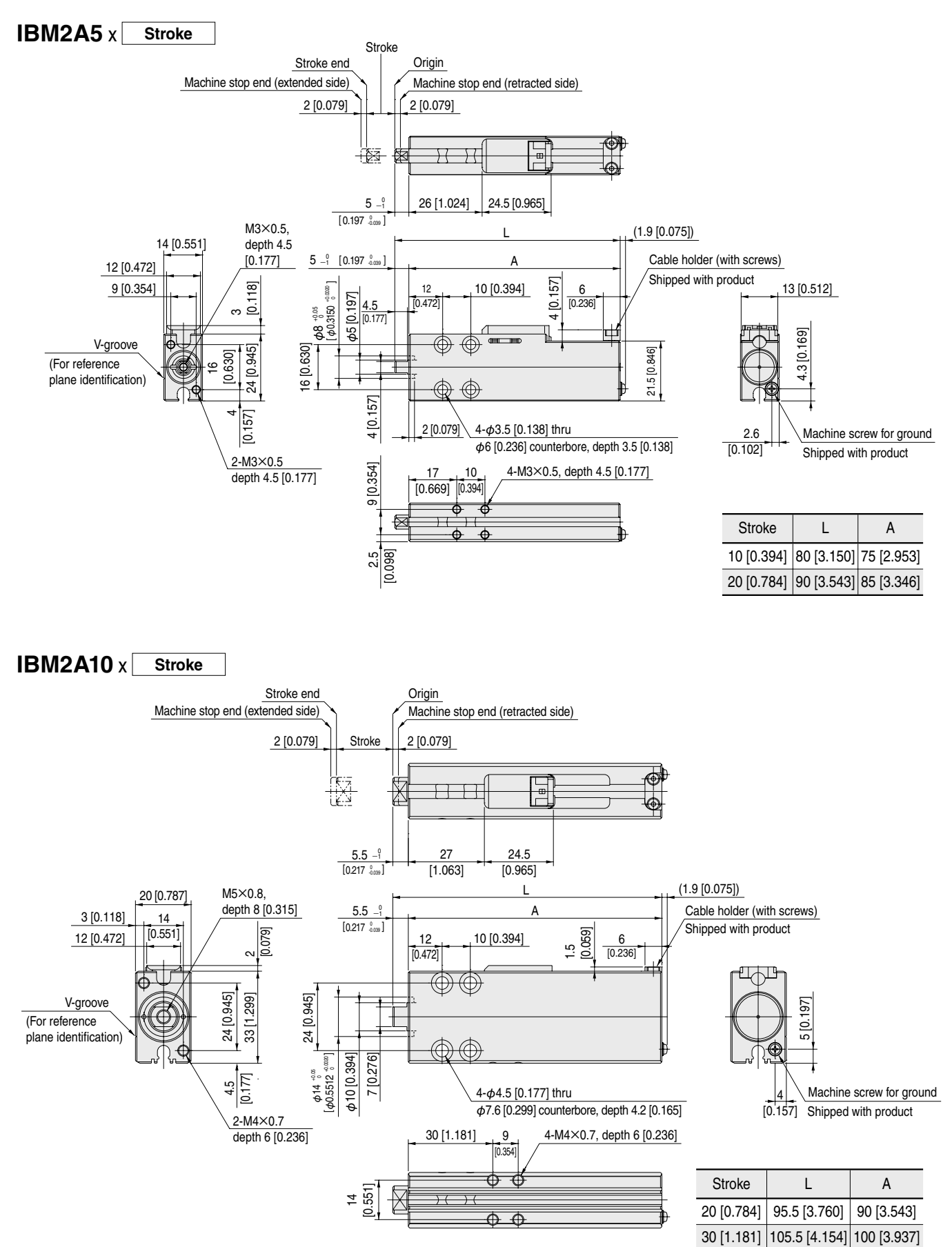

**IBM2A16** x Stroke

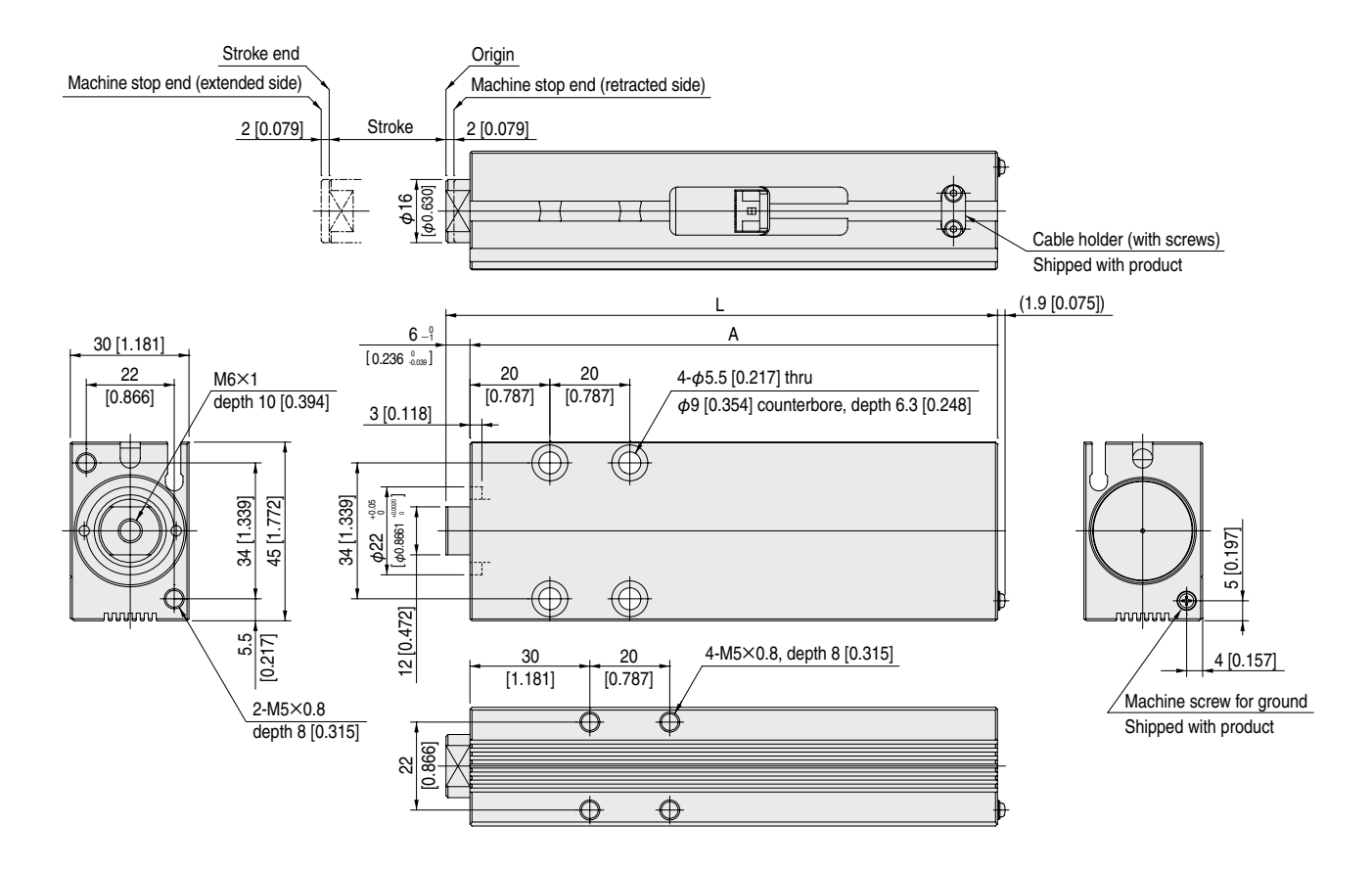

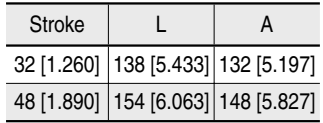

# **7-2 Controller dimensions**

## **IBM2A-C1-A1**

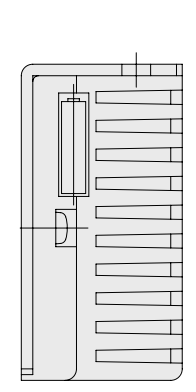

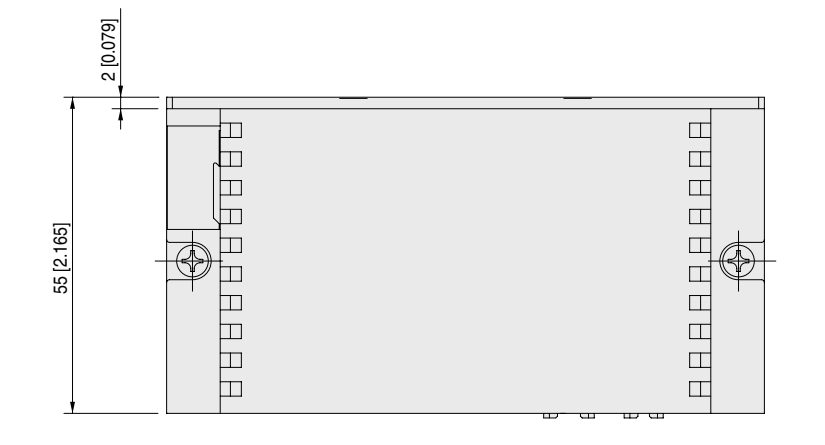

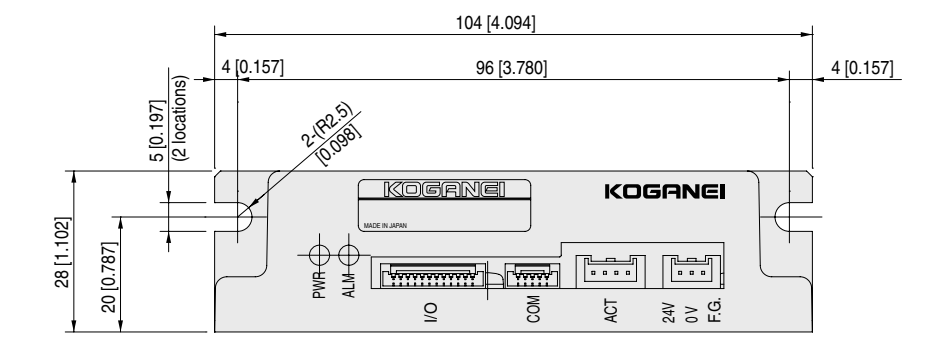

### **Supplied with controller**

• I/O cable

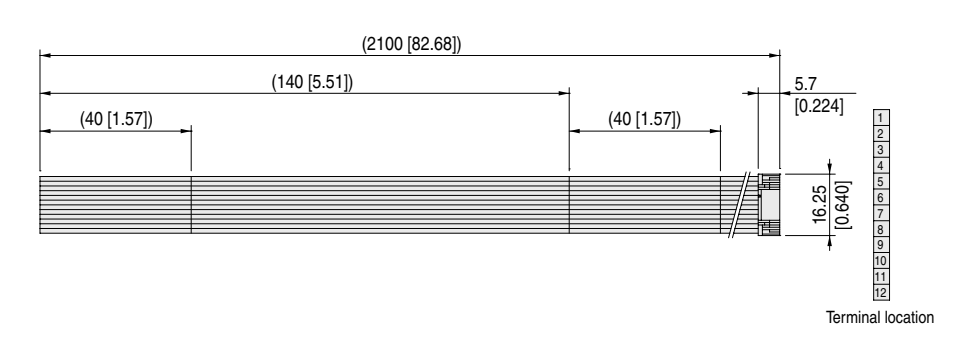

#### • Power cable

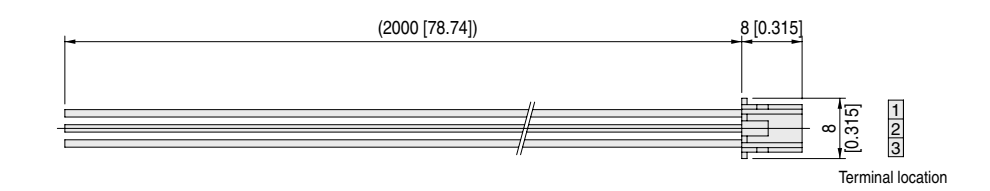

### **Cable (Additional parts)**

• Actuator cable

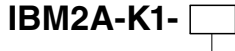

Cable length  **1L**: 1000 mm [3.28 ft]  **3L**: 3000 mm [9.84 ft]  **5L**: 5000 mm [16.40 ft]

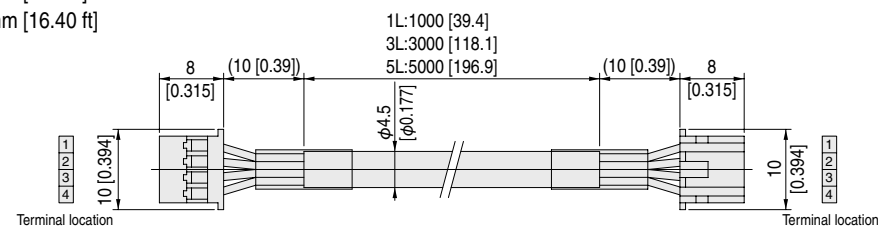

• USB-RS485 converter

## **IBM2A-H1-**

Included cable Blank: USB (min-B) male ⇔ USB (A) male  **N** : Cable not included

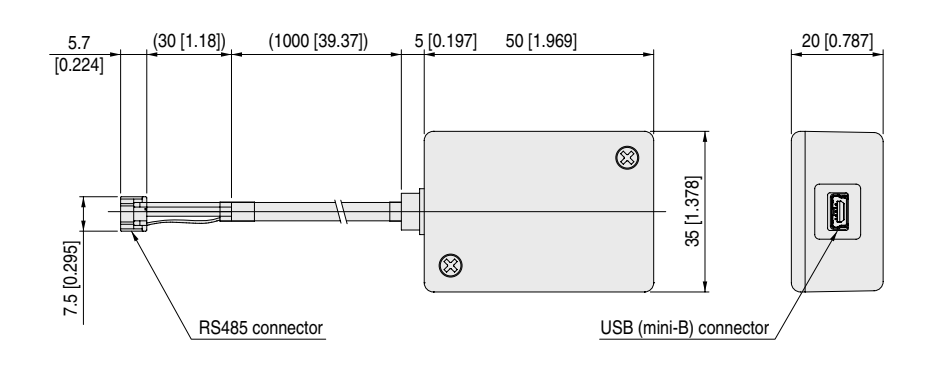

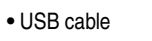

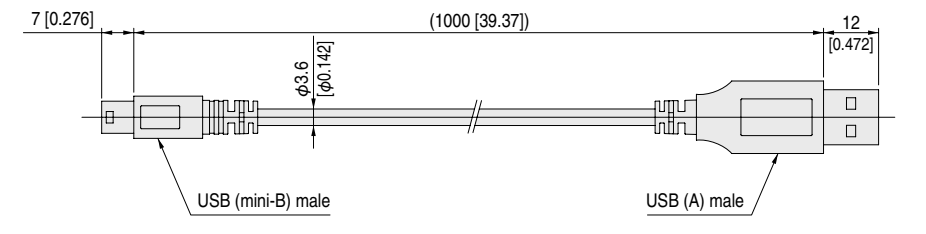

# **8 Technical data**

# **8-1 Thrust**

Note 1: These graphs show thrust and levels at an ambient temperature of 25°C [77°F].

2: Thrust changes within the graph range in accordance with the pressing point.

**IBM2A5**

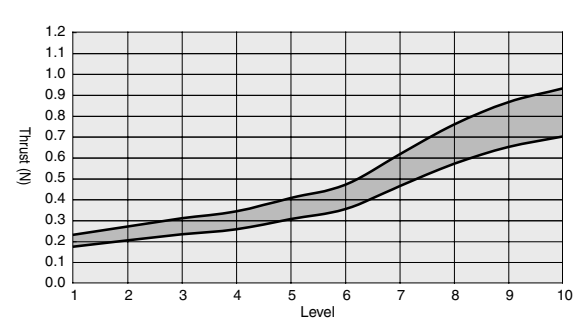

**IBM2A10**

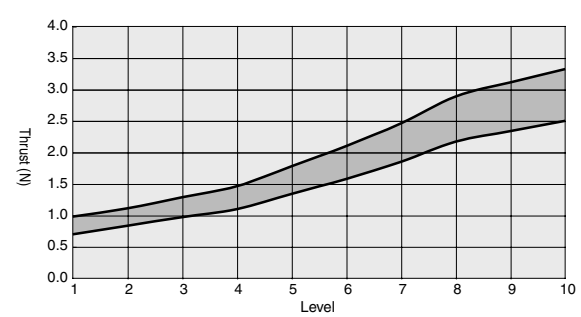

**IBM2A16**

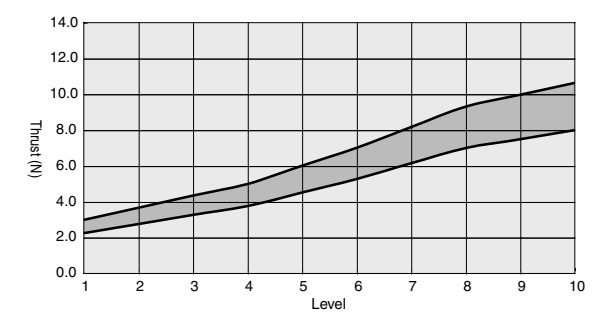

If parts of this document are unclear or you have technical questions, contact the following: <<Inquiries>> Koganei Corporation, Overseas Department 3-11-28 Midori-cho, Koganei City, Tokyo 184-8533 TEL: 042-383-7271

# **iB-Move Main unit/Controller IBM2A-C**

Instruction Manual February, 2011 Ver. 1.0 X425103

©**Koganei Corporation**

Duplication or transfer of the content of this document in part or in whole is forbidden.

URL: http://www.koganei.co.jp

E-mail: overseas@koganei.co.jp

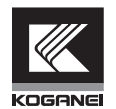

# **KOGANEI CORPORATION**

#### **OVERSEAS DEPARTMENT**

3-11-28, Midori-cho, Koganei City, Tokyo 184-8533, Japan Tel: 042-383-7271 Fax: 042-383-7276

### **SHANGHAI KOGANEI INTERNATIONAL TRADING CORPORATION**

Room 2606-2607, Tongda Venture Building No. 1, Lane 600, Tianshan Road, Shanghai, 200051, China Tel: 021-6145-7313 Fax: 021-6145-7323

#### **KOGANEI-PORNCHAI CO., LTD.**

89/174 Moo 3, Vibhavadee Rangsit Road, Talad Bangkhen, Laksi, Bangkok 10210 Thailand Tel: 02-551-4025 Fax: 02-551-4015

#### **KOGANEI KOREA CO., LTD.**

Room #301 Donghwa Bld, 25-5, Yoido, Yongdeunpo-Gu Seoul, Korea Tel: 02-786-0413 Fax: 02-786-0415